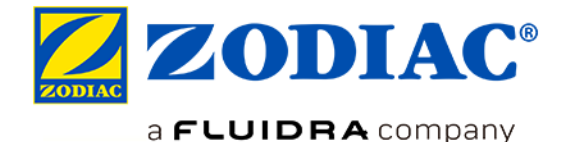

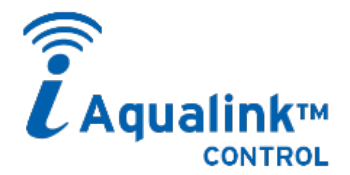

# **FERNSTEUERUNG ÜBER EINE EINZIGE APP**

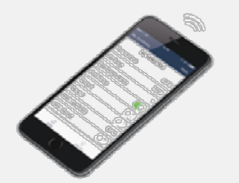

# **Herunterladen der App iAquaLink zu finden in**

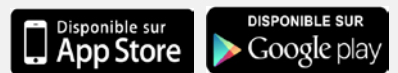

**Kompatibel mit Smartphone und Tablets**

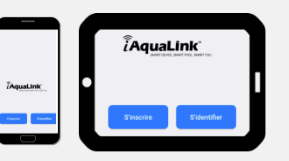

# **FUNKTIONEN DER APP iAquaLink™**

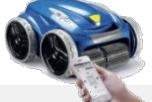

# **Elektrische Reiniger iQ**

- $\checkmark$  Starten/Stoppen eines Reinigungszyklus
- $\checkmark$  Anzeige der verbleibenden Reinigungsdauer
- $\checkmark$  Personalisierung der Zyklen (Reinigungsbereiche und Dauer)
- $\checkmark$  Programmierung der Zyklen über 7 Tage (Timersteuerung)
- $\checkmark$  Alarmmeldungen (voller Filter, Funktionsstörungen, Diagnose …)
- $\checkmark$  Verwaltung der Betriebsmodi (Lift System, Fernbedienung)
- $\checkmark$  Senden eines Einladungscodes an andere Benutzer
- 
- Ein-/Ausschalten des Gerätes und der daran angeschlossenen Geräte
- $\checkmark$  Anzeige der Wassertemperatur
- Verwaltung der Betriebsmodi (Boost, Low)
- $\checkmark$  Anzeige von pH- und ORP-Wert (Chlormessung)\*
- $\checkmark$  Aktivieren / Deaktivieren der automatischen Regelung\*

## **eXO® iQ/ Hydroxinator® iQ**

## *In Vorbereitung:*

- 
- *Einstellungen der pH-/ORP-Sollwerte\**
- *Programmierung der Timer für Chlorung / Filtrierung / gekoppelte Geräte*
- *Alarmmeldungen (Funktionsstörungen, Diagnose …)*
- *Senden eines Einladungscodes an andere Benutzer*

*\* mit pH Link- oder Dual Link-Modul in Verbindung mit der Plattform eXO®*

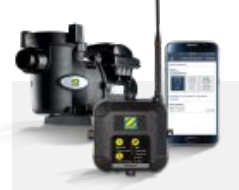

Benutzer

 Ein-/Ausschalten der Filterpumpe  $\checkmark$  Einstellung der Drehzahlen und der Timer  $\checkmark$  Verwaltung der Betriebsmodi (Quick Clean, ...);  $\checkmark$  Senden eines Einladungscodes an andere

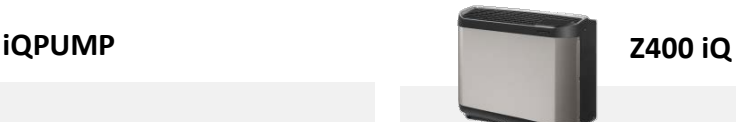

- Ein-/Ausschalten der Wärmepumpe
- $\checkmark$  Einstellung der Solltemperatur
- $\checkmark$  Anzeige der Schwimmbeckentemperatur
- $\checkmark$  Aktivierung/Deaktivierung des Betriebsmodus "Silence"
- Einstellung der Betriebsmodi Kühlung und Heizungspriorität

# **Wie funktioniert das?**

**1 - Zunächst ist sicherzustellen, dass am gewünschten Installations- und/oder Verwendungsort des Gerätes ein guter Empfang des häuslichen WLAN-Netzwerks gewährleistet ist.**

Es gibt Apps, mit denen die Qualität eines WLAN-Signals überprüft werden kann (z. B. "Wifi Analyzer"). Bei Bedarf kann die Qualität des Signals mit folgenden "Repeater"-Systemen verbessert werden:

→ WLAN-Repeater = empfängt das WLAN-Signal von der "Quelle" und leitet es weiter.

→ PowerLAN-Hotspot = ist über PowerLAN/Powerline (PLC) mit dem Internet-Gateway verbunden und generiert ein lokales WLAN-Netzwerk ("Hotspot"), um sich zu verbinden.

> **Am Produkt anmelden** (in den WLAN-Einstellungen des Smartphones)

## **2 – Das Produkt anhand der Installations- und Gebrauchsanweisung installieren und in Betrieb nehmen.**

**3 - Die App iAquaLink in App Store oder Google Play herunterladen.** Registrieren oder anmelden, falls das Konto bereits existiert.

- **4 - Das Produkt im Menü der App auswählen.**
- **5 - Die Anweisungen der App befolgen.**

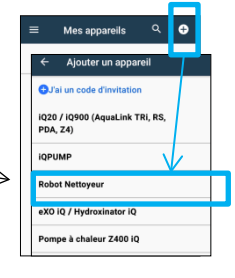

# **Im Betriebsmodus Wi-Fi Direct (durch den Hauptbenutzer):**

- **Die Synchronisation am Produkt aktivieren**
- **eXO iQ/ Hydroxinator iQ/**  Gleichzeitiger Druck 10 OK Sekunden lang auf bis die LED  $\widehat{\mathbf{S}}$  angeht.
- **Z400 iQ** Gleichzeitiger Druck auf  $|\triangle|$ bis die LED **a**ngeht.
- **Elektrische Reiniger iQ/ iQPUMP** Kurzer Druck auf die Taste

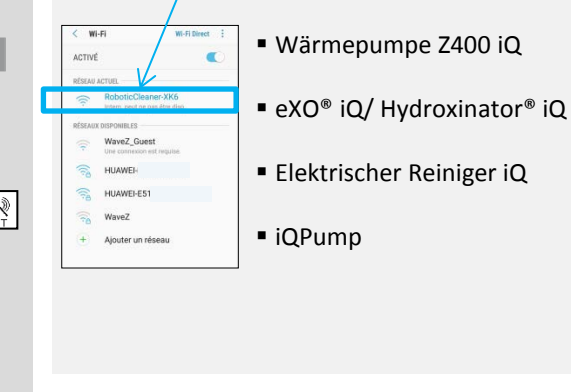

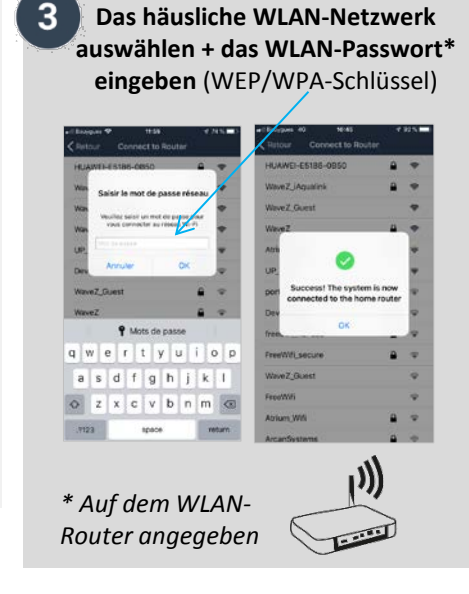

# **Vorteil des Einladungscodes**

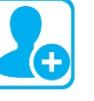

**Der Hauptbenutzer kann einen Einladungscode an einen anderen Benutzer senden** (Familie, Freunde, Mieter, Dienstleister, …). Dieser bekommt Zugang zu allen Funktionen für die Fernsteuerung des Produkts, ohne die oben genannten Synchronisationsschritte durchzuführen (im Betriebsmodus Wi-Fi direct).

Der Einladungscode gewährt nur Zugang zum Bedienfeld des Produkts für seine normale Steuerung. Der Hauptbenutzer kann den Zugang des eingeladenen Benutzers jederzeit löschen.

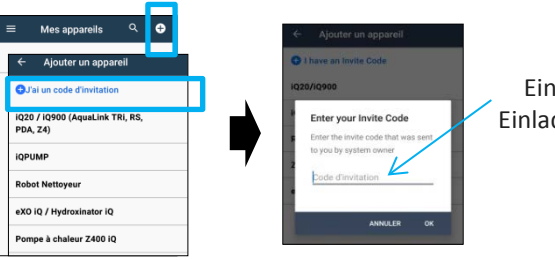

Eingabe des Einladungscodes

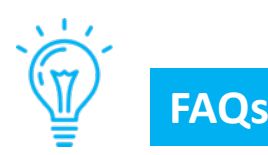

## **Wie wird geprüft, ob das WLAN-Signal am gewünschten Installationsort des Gerätes eine ausreichend hohe Qualität hat?**

Es gibt Apps, mit denen die Qualität eines WLAN-Signals überprüft werden kann (z. B. "Wifi Analyzer"). Da das WLAN-Signal über kurze Abstände stark abweichen kann, ist darauf zu achten, dass sich das Smartphone mit der App zum Messen der Qualität des WLAN-Signals genau an dem Ort befindet, an dem das Produkt angebracht werden soll.

### **Woher weiß ich, ob das Smartphone meines Kunden kompatibel ist?**

- Das Smartphone (oder Tablet) muss das Betriebssystem iOS 8 oder höher (Apple) bzw. Android 4.1 oder höher (Android) haben.
- Diese Informationen sind meist in "Einstellungen / Geräteinformationen / Softwareinfo" zu finden.

### **Können die Geräte mit 3G/4G/5G… statt WLAN gesteuert werden?**

Ja: Wenn das Gerät mit dem häuslichen WLAN-Netzwerk synchronisiert ist, ist es mit dem Internet verbunden und kommuniziert mit der App, unabhängig davon, ob das Smartphone über WLAN oder 3G/4G/5G… verbunden ist (wobei im letzteren Fall Telefongebühren anfallen oder die Flatrate, wenn vorhanden, genutzt wird).

## **Kann das Gerät von einem Computer aus gesteuert werden?**

Grundsätzlich ist iAquaLink™ eine App, die für die Verwendung auf Smartphone oder Tablet vorgesehen ist: Es gibt keine "Website", mit der man sich von einem Computer aus anmelden kann.

Wenn diese Nutzung wirklich notwendig ist, gibt es "App-Emulationssoftware" für Computer: Mit dieser Software wird ein Smartphonedisplay auf dem Computer "simuliert", das es ermöglicht, dafür vorgesehene Apps zu nutzen.

### **Probleme bei der Synchronisation**

- Erneut auf die Synchronisationstasten des Produktes drücken *(siehe Punkt 1 im Betriebsmodus Wi-Fi direct, Seite 2).*
- Wenn die 2 LEDs/Symbole LAN und WEB nicht angehen (IQPump/ elektrischer Reiniger iQ), wenden Sie sich an Zodiac®.
- Wenn das WLAN-Symbol nicht angeht oder weiter blinkt (Z400 iQ, eXO ®iQ, Hydroxinator® iQ), wenden Sie sich an Zodiac®.

## **Synchronisationszeit zu lang für die Anmeldung an das häusliche WLAN-Netzwerk**

- Das Produkt hat eine maximale Zeitspanne von **2,5 Minuten** für den Verbindungsaufbau mit dem häuslichen WLAN-Netzwerk, danach wird der Verbindungsversuch abgebrochen.
- Wenn nichts passiert, das Verfahren für die Verbindung mit dem häuslichen WLAN-Netzwerk neu starten (sicherstellen, dass das richtige WLAN-Passwort oder der richtige WEP/WPA-Schlüssel verwendet wird).
- Sicherstellen, dass das Signal des häuslichen WLAN-Netzwerks eine gute Qualität hat. Wenn das WLAN-Signal schwach ist, einen WLAN-Repeater oder PowerLAN-Hotspot installieren.

### **Update der Firmware des Produkts**

- Bei der ersten Verwendung der App iAquaLink™ wird nach der Installation des verbundenen Produkts möglicherweise ein Update der Firmware vorgeschlagen. Dieses ist erforderlich für einen einwandfreien Betrieb. –
- Dieses Update dauert durchschnittlich 20 Minuten, je nach Qualität des häuslichen WLAN-Netzwerks.
- Die maximale Dauer des Updates kann 65 Minuten betragen. Im Fehlerfall wird das Herunterladen und/oder Aktualisieren fortgesetzt, nachdem das Produkt aus- und wieder eingeschaltet wurde.

### **Was passiert bei einem Wechsel des Internetdienstanbieters?**

Bei einem Wechsel des Anbieters wird der Router ausgetauscht und er hat einen anderen WLAN-Code (Passwort / WEP/WPA-Schlüssel):

- Das oder die Produkte müssen neu synchronisiert werden, um den neuen Router zu finden, und der neue WLAN-Code (Passwort / WEP/WPA-Schlüssel) muss eingegeben werden.

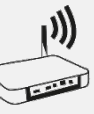